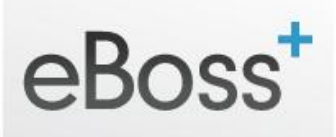

# **Reporting - Overview**

Clicking on the 'Reporting' link in the main Navigation on the left of your eBoss database takes you by default to the Reporting Index page.

# **Sub-Navigation**

There are 2 ways to navigate the Reporting section:

## *Method 1 – Main Navigation Drop Down Menu*

You are also able to click the drop down arrow to the right of 'Reporting' and use the drop down links:

- Reporting
- Monitor
- Job
- Consultant
- Commission

## *Method 2*

You can also use the Tabs (same options as above) along the top of the Reporting page to navigate.

# **Reporting – What Does Each Section Do?**

#### *Index Tab*

Here you essentially have access to the key Reporting areas such as Monitor, Main Reporting, Job Reporting, Consultant Reporting, and Commission Reporting.

#### *Monitor Tab*

Use the monitor section to see which of your Consultants was logged in, when, for how long, and via what IP address, along with how many Operations they carried out.

## *General Reporting Tab*

Here you can select from / to Dates, along with Consultants to view (or export) detailed statistical data on the number of SMS, Emails, Candidate Emails, Jobs, Candidates, Clients and Phone Calls – all broken down by Consultant.

# *Job Reporting Tab*

This section will give you stats on activity in a given time period - you are able to select start and end Dates, and one or multiple Jobs, then click Report to view details on the number of

- Notes including Phone, Interview, Incoming Emails, Outgoing Emails and SMS
- Linked including Initial Meeting, CV submitted, Interview, Interview 2, Awaiting Feedback, Offer, Offer accepted etc.
- Commission including Client, Job, Candidate, Salary, Commission and Value

## *Consultant Reporting*

Here you can view Reports for Notes and X-status Events (ie Initial Meetings, Interviews etc) based on a Date Range, and by User (Consultant).

## *Advanced Reporting*

Advanced Reporting allows you to choose a date range and Users to report on things such as:

- New Clients Added
- New Jobs Added
- New Candidates Registered
- Number of CV's Submitted against Jobs
- Number of Interviews booked

And many other important details taken from the external and internal statuses on your system.

You can also export this data as a CSV for further customised analysis in Excel.

## *Commission Reporting*

This page enables you to Choose a Date Range, and then enter one, or multiple Clients and Jobs to generate a Report.

The Report will display the Client, Job, Candidate, Salary, Commission & Value for the given date range and Jobs selected.